## Guide to Services

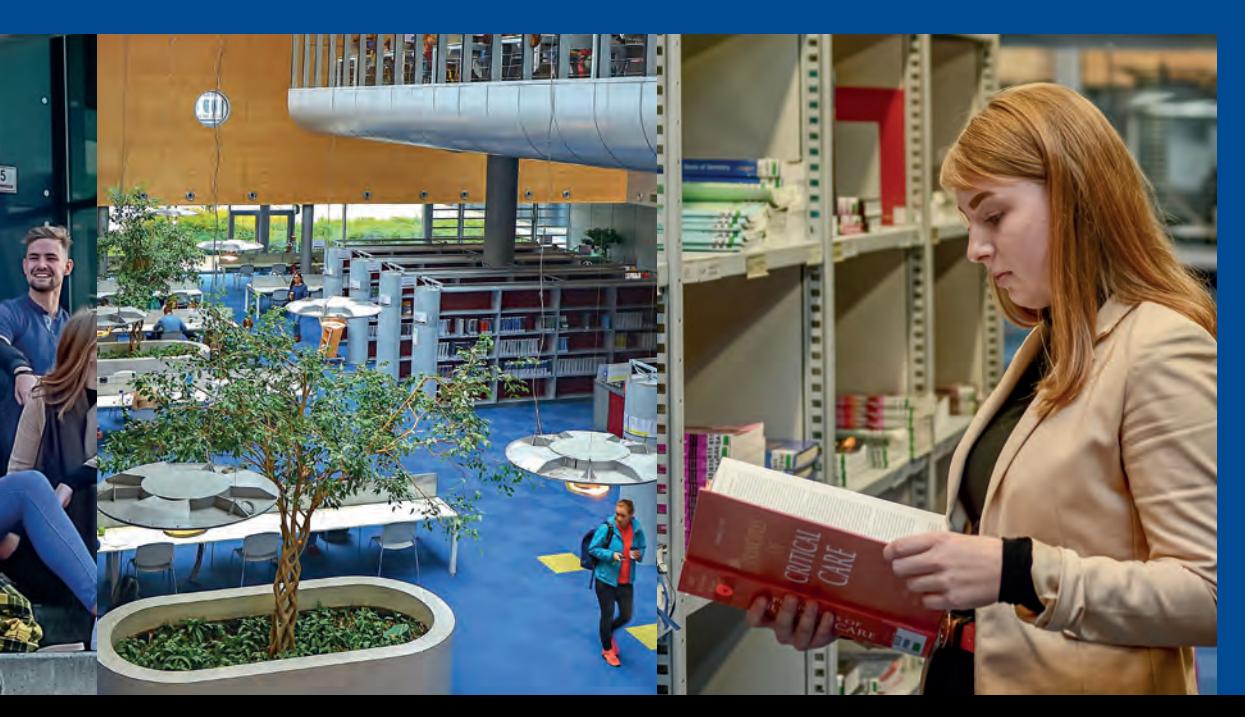

# **University Campus Library**

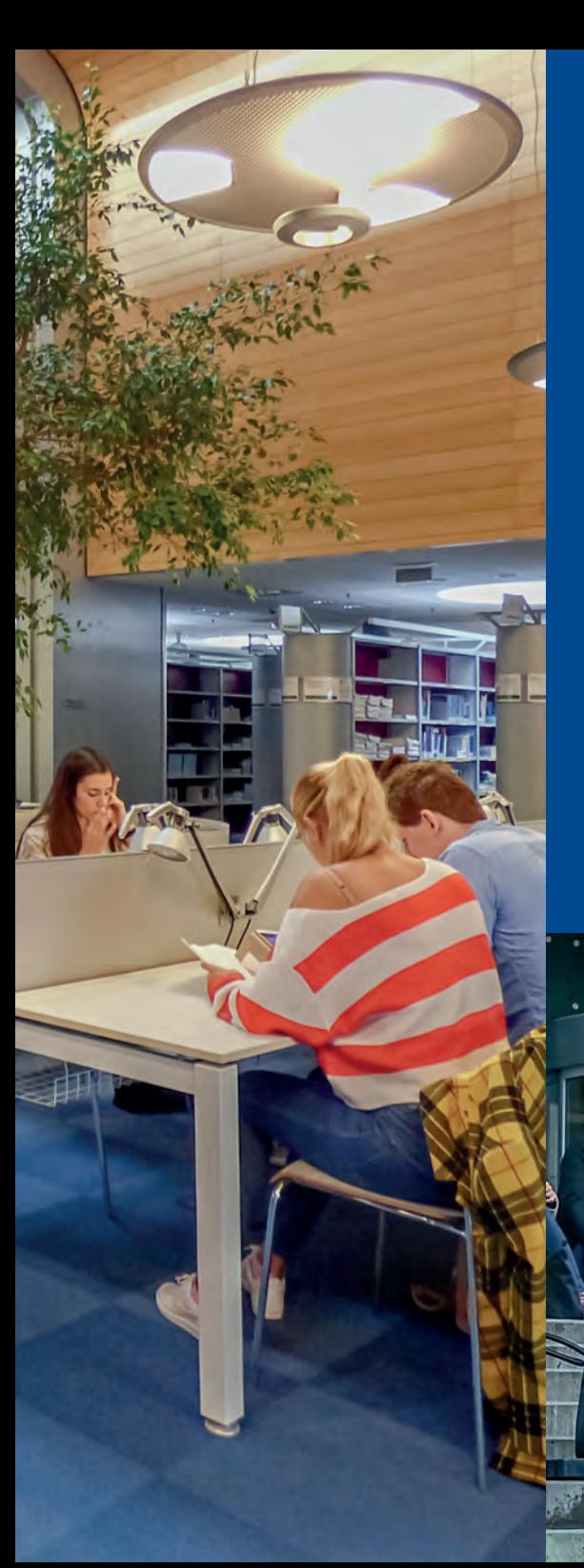

## Contact information

University Campus Library Kamenice 5 625 00 Brno http://kuk.muni.cz http://facebook.com/muni.kuk

### Loan desk: +420549 497545 +420549 491328 knihovna@ukb.muni.cz

Electronic information resources: eiz@ukb.muni.cz

Interlibrary loan service: mvs@ukb.muni.cz

# MUNI

Maintain the silence as far as possible.

Quiet conversation is only allowed in the group study rooms.

Please do not disturb others by using a mobile phone.

In the case of emergency (personal injury, fire, etc.), inform library staff immediately and heed their instructions.

If you need a refreshment break, use the café on the first floor. Please do not bring any food into the library.

Only beverages in covered containers are allowed.

Please do not make notes in books or underline the text.

Please do not leave your personal belongings in the library unattended.

## **LIBRARY CODE OF CONDUCT**

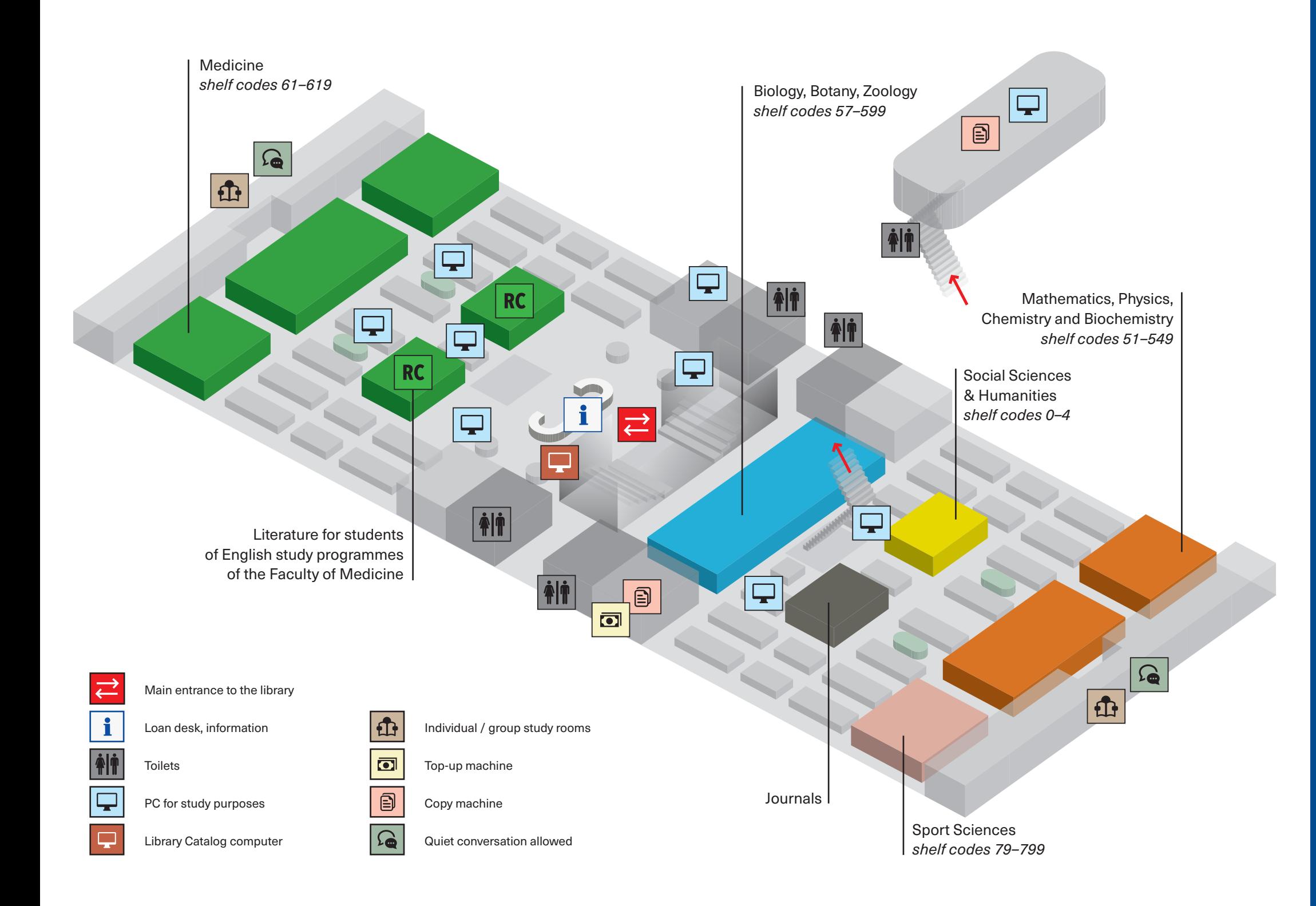

 $\frac{1}{\sqrt{2}}$ (Sm  $\bullet$ 

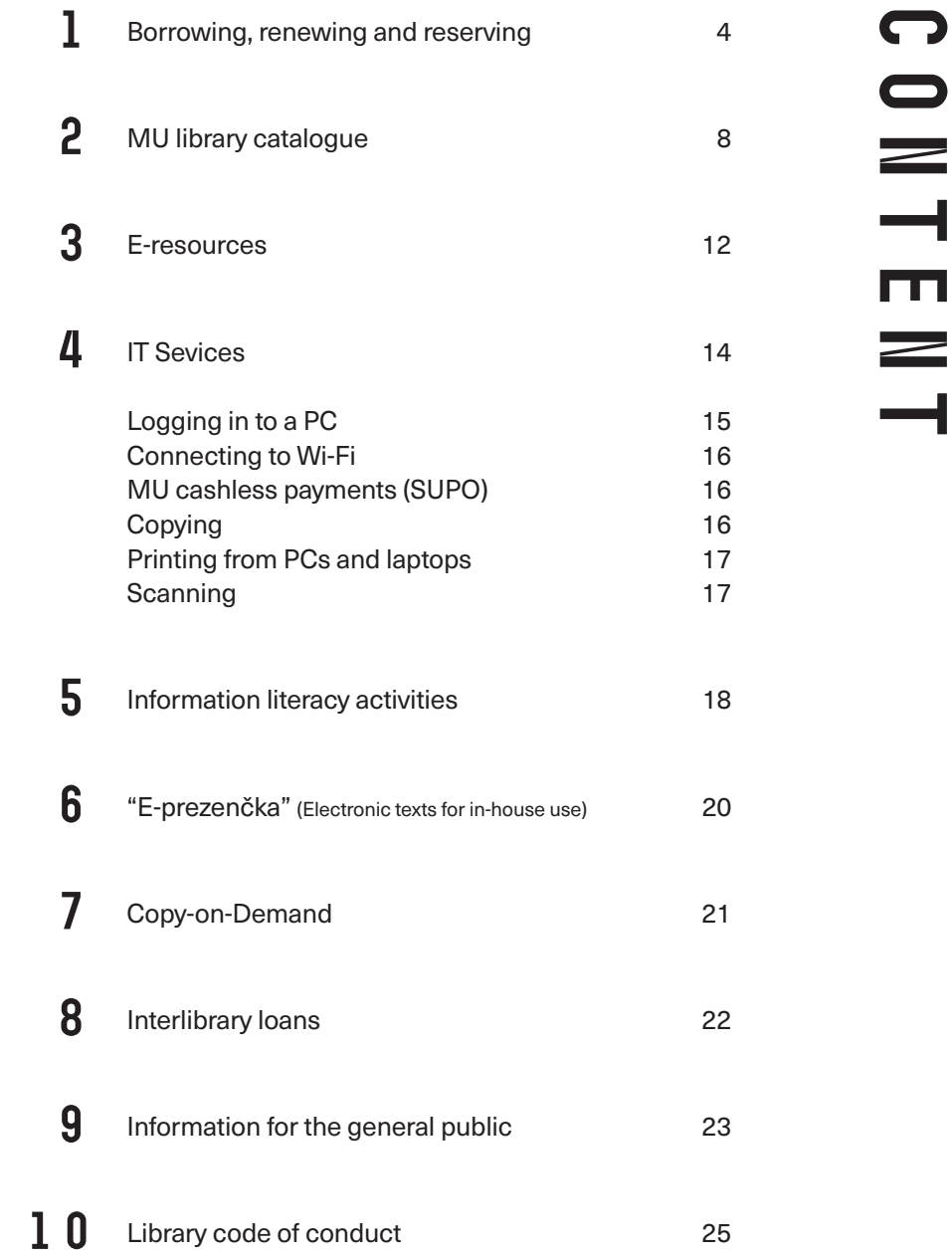

## **WELCOME TO THE LIBRARY**

The University Campus Library (UCL) serves as an information centre for students, lecturers and researchers of the University Campus Bohunice of Masaryk University (CEITEC, Faculty of Sports Studies, Faculty of Medicine, and the biology- and chemistry-related disciplines of the Faculty of Science).

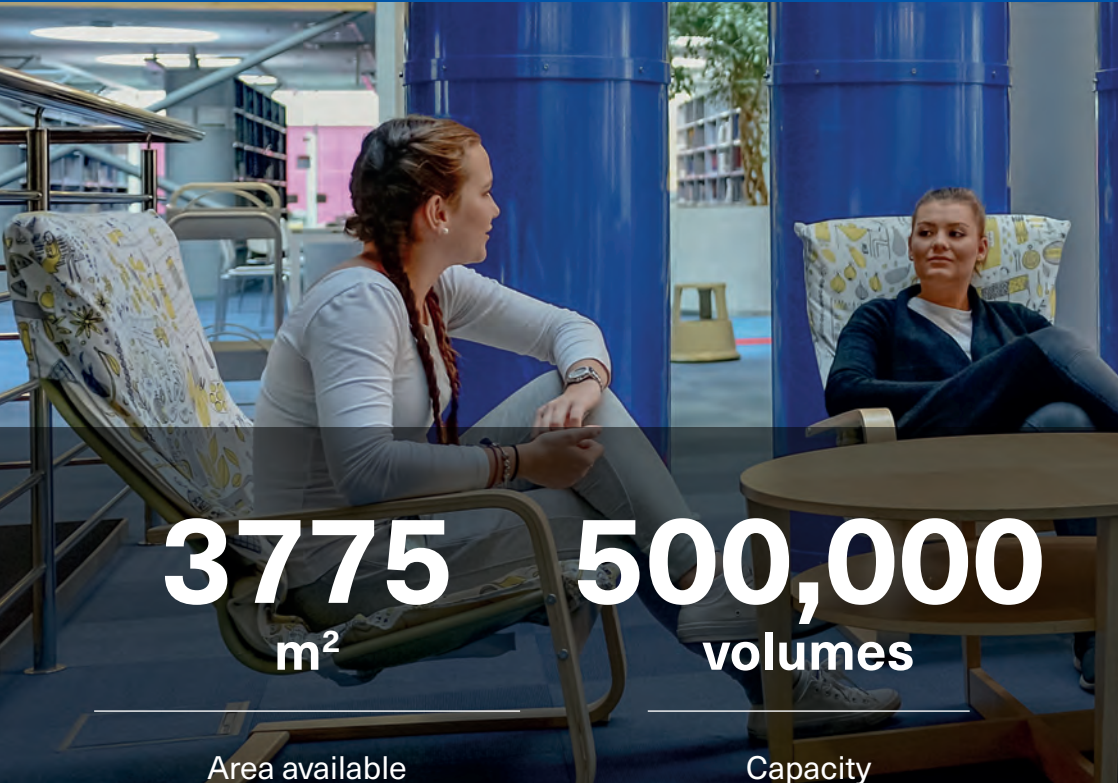

to users

## **What we offer**

- > Access to scientific literature
- > Borrowing, renewing and reserving
- Access to electronic information resources
- Information support for science and research
- > Interlibrary loans
- > Information literacy lectures and courses
- > Printing and copying services

## **560 study places**

120 places with a PC and 127 in separate study rooms

Number of registered users

**500,000 11,000**

**users**

## **BORROWING RENEWING AND RESERVING**

## **Registration**

**1**

In order to take books home or request items from the closed stacks, you need to be a registered user of the MU libraries.

Students and employees of Masaryk University become registered users after agreeing to the MU Library Terms of Service at https://inet.muni.cz/s/knihovny.

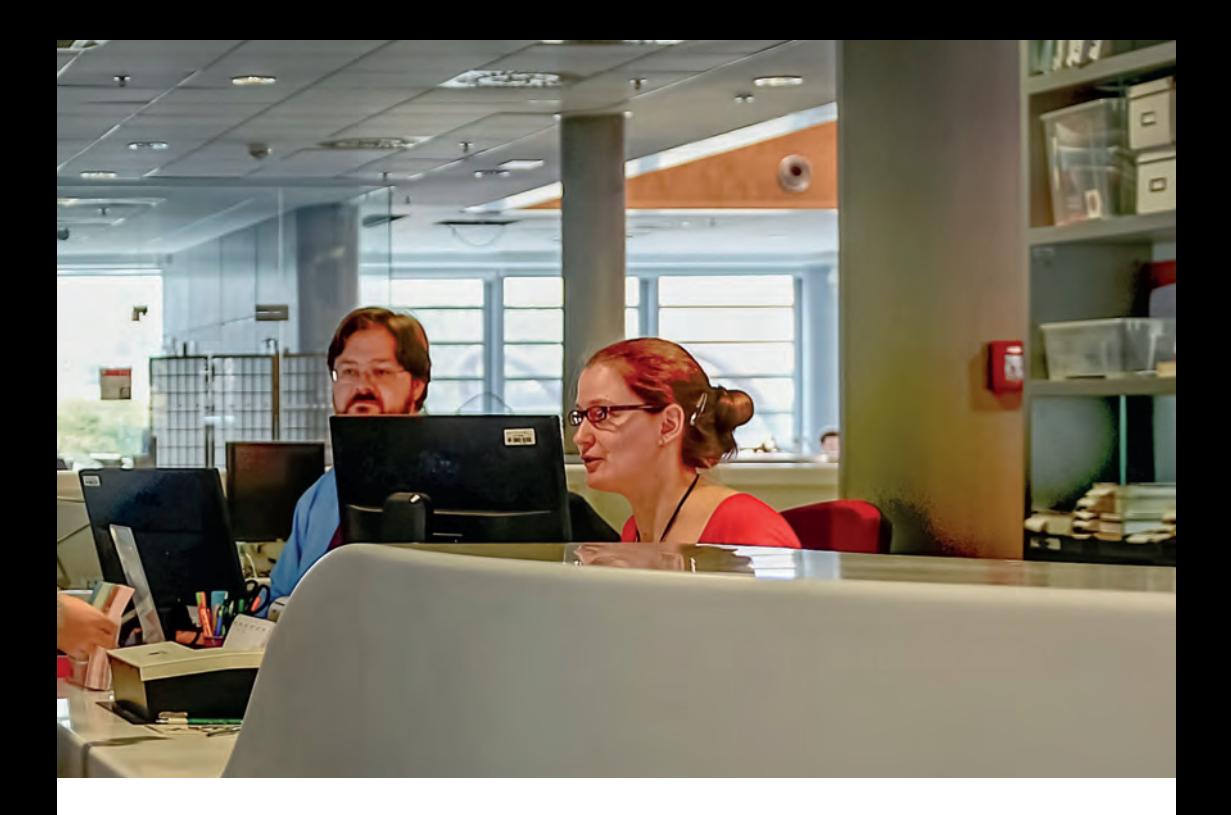

### **Loans**

You can borrow books at the loan desk upon showing your ISIC, ITIC, or another university card. Cards are non-transferable.

- Items from the closed stacks can be requested through the library catalogue. They will be ready for pickup at the loan desk within 90 minutes of submitting the request.
- > Journals and theses can only be used inside the library.
- > The colour-coded dots on volume spines stand for the loan period of the book: In-house loan – can not be taken outside the library Month loan – 30 days

Semestral (term) loan – 90 days

### **Maximum number of loans**

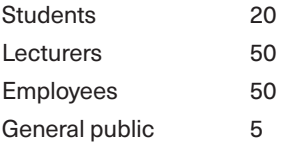

## **Placing holds**

If all the copies (except in-house loan copies) of a given book are on loan, you can place a hold on the book through the library catalogue. You will be notified by email sent to your university email address as soon as the book is ready for you.

### **Renewing your loans**

Unless someone has placed a hold on your loan, it can be renewed twice through the library catalogue. The due date of the loan will be extended by 30 days (in the case of month loans) or by 90 days (semestral loans) from the day of renewal. You can also ask the loan desk staff to renew your loans.

## **Returning your loans**

- > Please return the books you borrowed at the loan desk.
- > They can be returned by anyone, as you do not need to show your ISIC, ITIC, or any other card when returning a book.
- If your book is overdue, you will be asked to pay a fine at a rate set by the Masaryk University Library Regulations.
- When the studies of a library user are interrupted or completed or when the user's employment is terminated, the user is obliged to return all his or her loans.

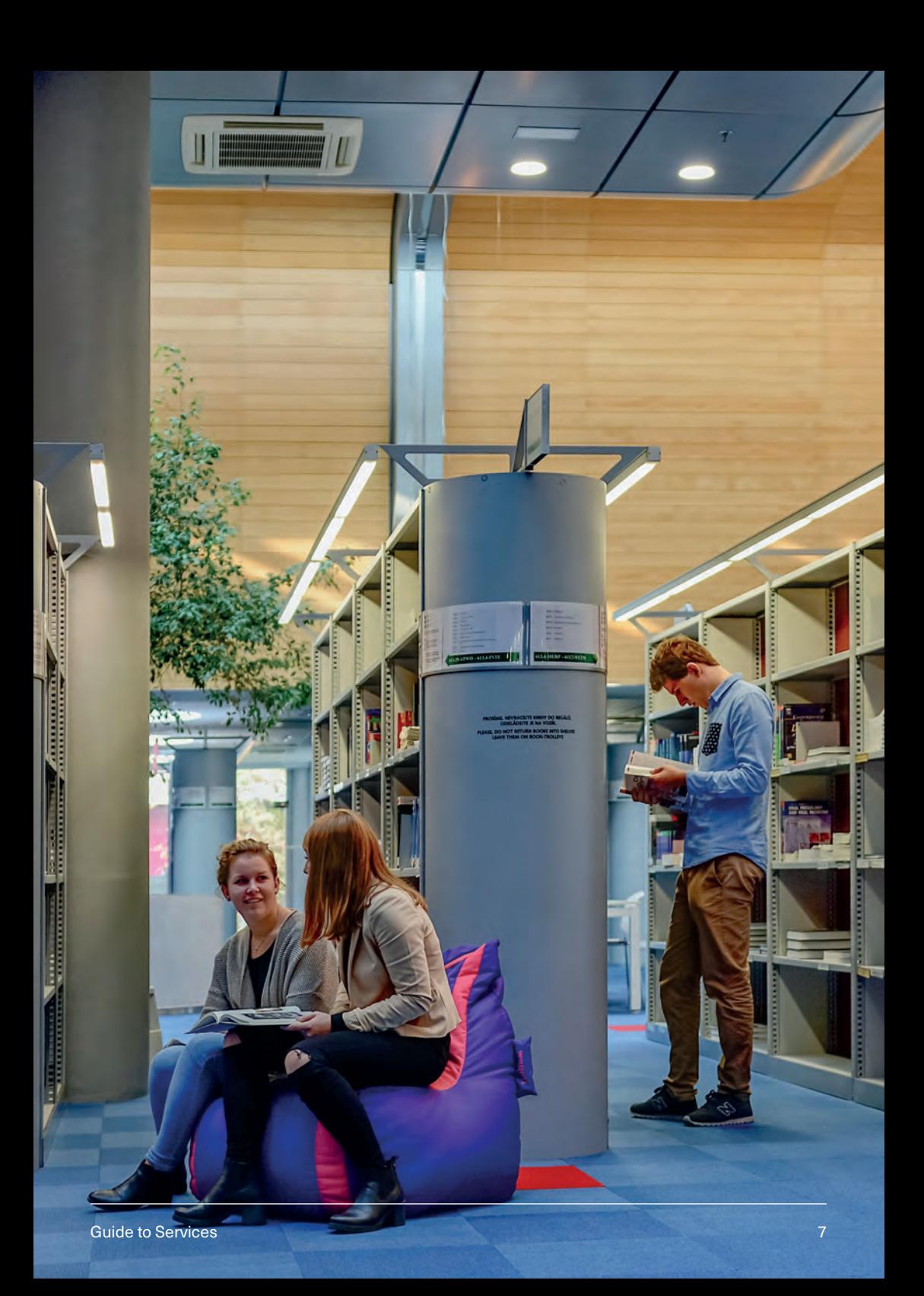

## **MU LIBRARY CATALOGUE**

**http://aleph.muni.cz**

## **Library users can use the catalogue to:**

- Find out whether an item is available at the MU libraries and for which type of loan.
- See a list of their loans in their account.
- **S** Renew loans
- > Request items from the closed stacks.
- > Place a hold on a book if all copies of the book are on loan.

### **Search**

 $\triangleright$  Type any words that will help you find the item (title, author, etc.) into the search box.

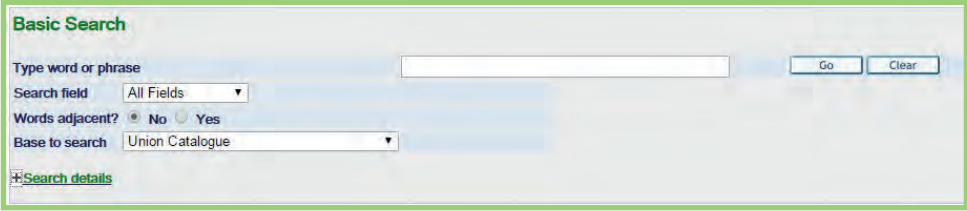

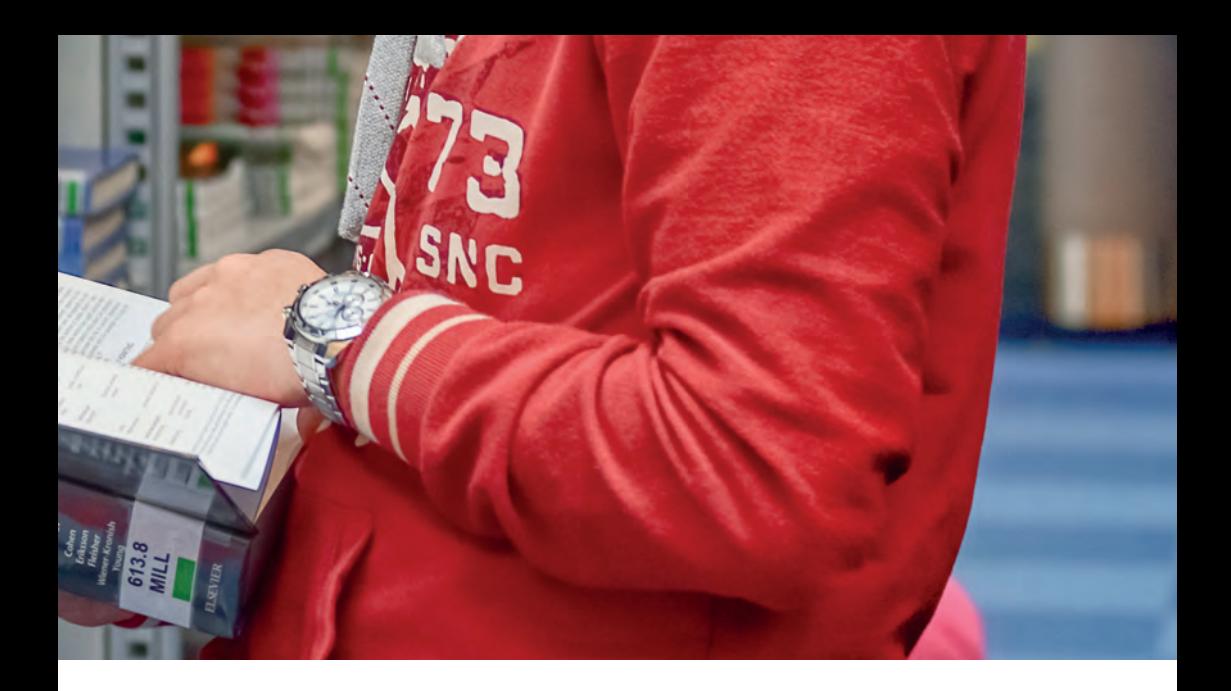

 $\triangleright$  In the list of search results, click on the name of the library where you would like to borrow the book (the Items column).

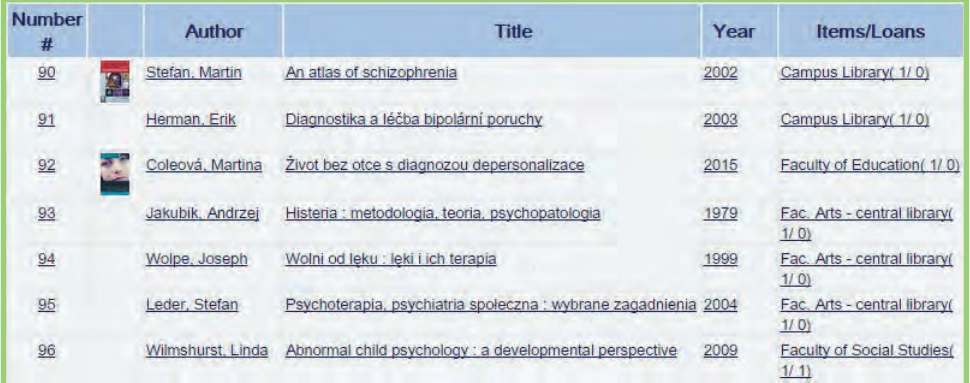

### **Location of the item and type of loan**

If the status in the Collection column says **KUK – free access** or **KUK – reserved collection**, the item is located in the library study. If the column says **KUK – reposit**, the item is located in the closed stacks. In all other cases, you will see a name of a department library. Click on the link to find out who you can ask to borrow the item from. Please note that department libraries are not obliged to let you to take an item out of the library.

The Location column shows the shelf code, which will help you find the book on the library shelves.

The Item status column shows the type of loan available:

- **In-house loan** cannot be borrowed
- **Monthly loan** can be borrowed for 30 days
- **Semestral loan** can be borrowed for 90 days
- **State exam loan** items loaned only to students preparing for their final state exam (60 days)
- **Long term loan** loans for employees and PhD students

By clicking on **Request** in the untitled column on the left (the button appears when you log in to your user account, see below), you can place a hold on a book if all copies available for month or semestral (term) loans are on loan. If the item you want to borrow is located in the closed stacks, use this link to request a loan.

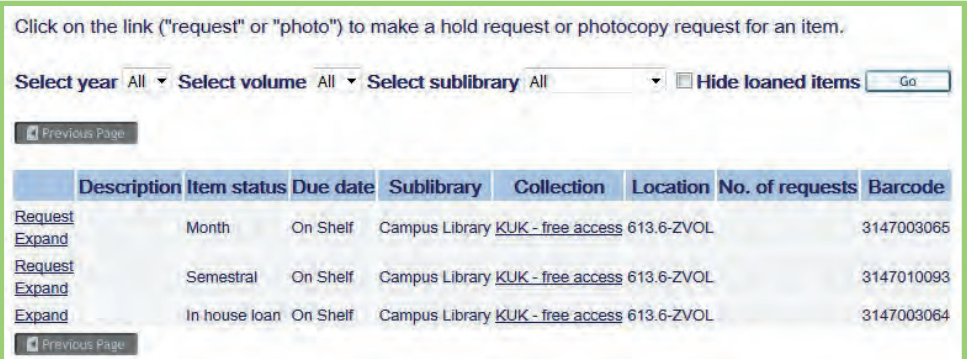

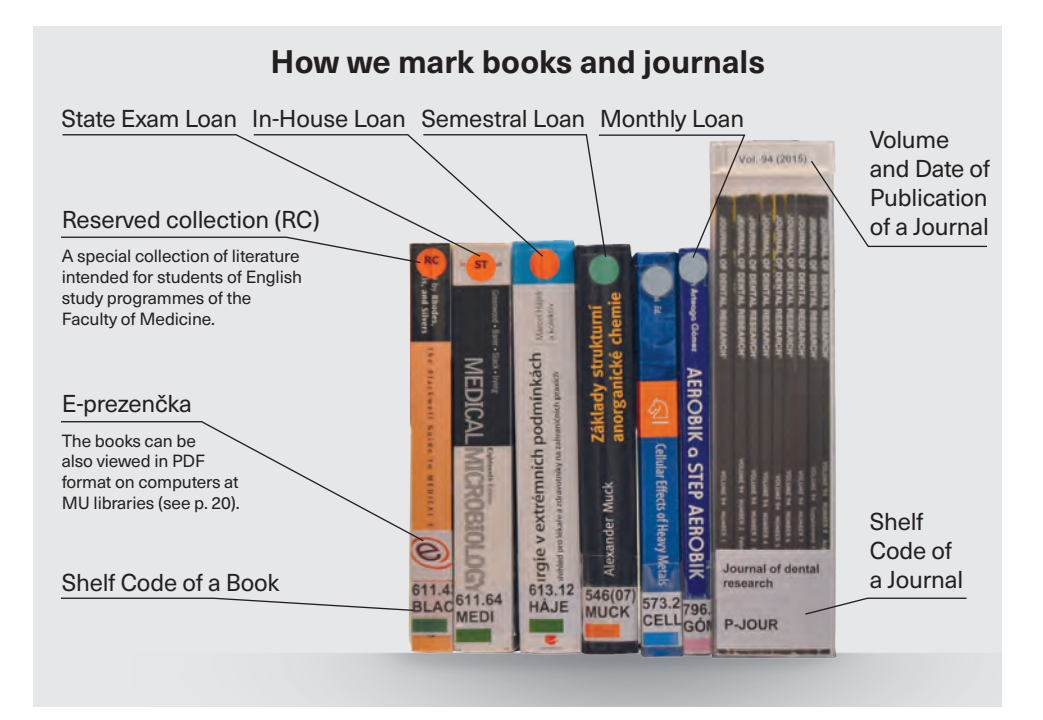

## **User account**

- Log in to your user account by clicking on the **Sign-in** link. After you sign in, the name of the link changes to **My account**.
- In your account, click on the relevant number to see all information about your current loans, holds you have placed, etc.
- In the list of currently borrowed books, choose the items that you want to renew and then click on **Renew selected** at the top.

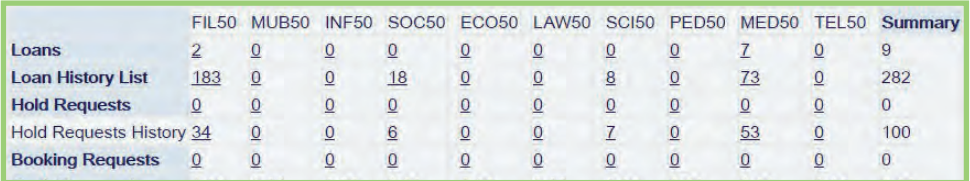

## **E-RESOURCES**

**3**

**http://ezdroje.muni.cz**

Employees and students of Masaryk University have access to a wide range of academic online sources that the university subscribes to. Using a computer, you can:

- > Read and/or download full texts of academic journals and books.
- Search for sources in abstract and bibliography databases.
- Use academic citation databases (Web of Science, Scopus).
- > Use other specialised resources.

E-resources can be accessed from university computers as well as from your home. For a list of all e-resources available at MU, including guidelines for remote access and other user support, go to http://ezdroje.muni.cz.

 $\ddot{\bullet}$ 

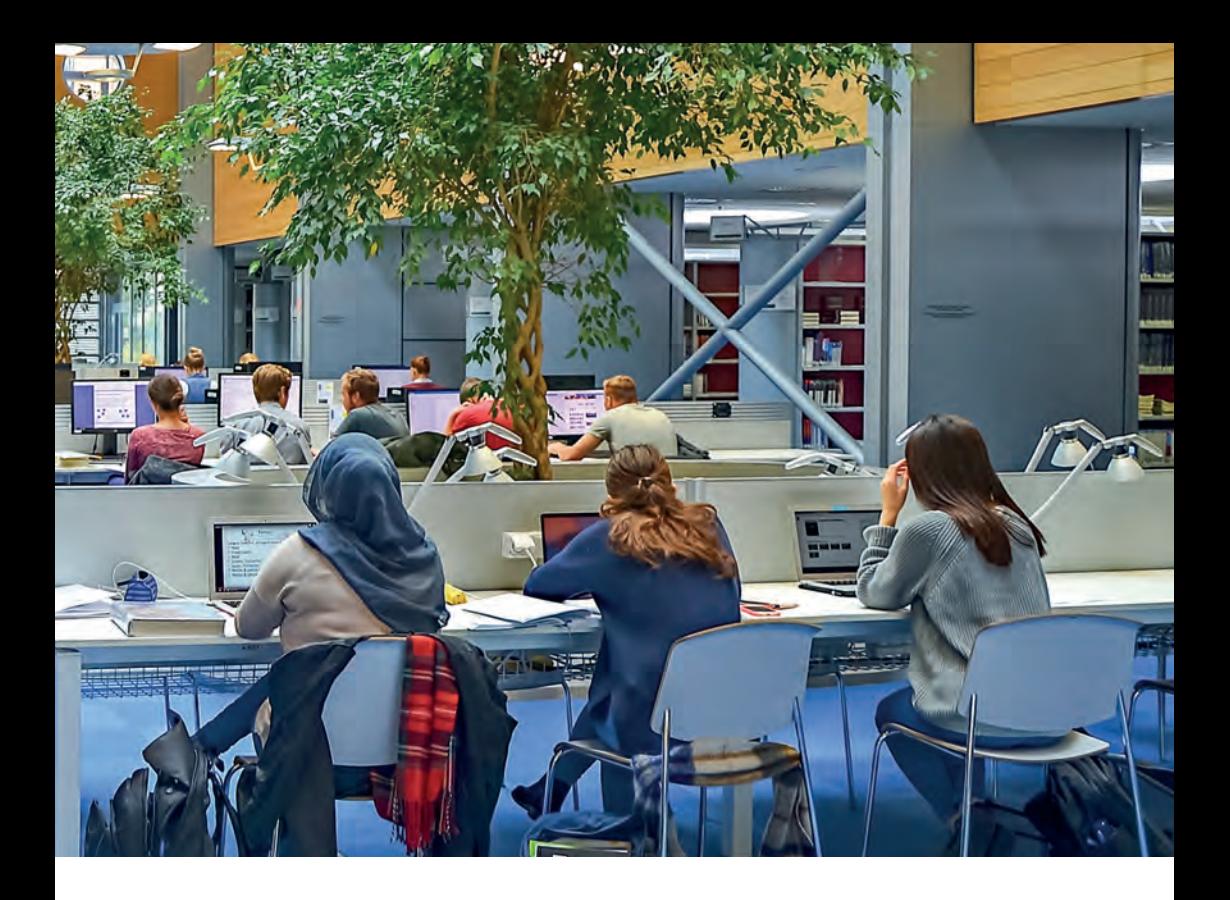

In the case of some sources, access may be limited to an individual faculty or library. You can find information on any limitations by clicking on the name of the source at the http://ezdroje.muni.cz website.

All of the e-resources can be searched quickly and efficiently at once using the http://discovery.muni.cz search engine (more details about the search engine can be found at http://ezdroje.muni.cz > Discovery).

#### **Don't know your way around the online resources?**

- Enrol in credit courses at: http://kuk.muni.cz > Teaching > Courses > Courses for Faculty of Medicine.
- Documents, instructions, help: http://kuk.muni.cz > Teaching > Tutorials.

# **IT SERVICES**

When you enrol at MU, a user profile is automatically created for you so that you can use the university IT services. When you complete your studies or terminate your employment at MU, your user profile is deactivated and archived for two years (you can ask for your data by sending an email to helpdesk@ics.muni.cz).

Using the computers and multifunctional printing, copying, and scanning machines ("copy machines") is regulated by the Operating Regulations of MU Computer Rooms. Some of the rules are:

- Computers can only be used by persons affiliated with MU and registered readers.
- Copy machines can only be used by persons affiliated with MU and registered readers with a valid card (ISIC, ITIC, etc.). The only function available without a card is scanning.
- IT can only be used for personal and study purposes.

**4**

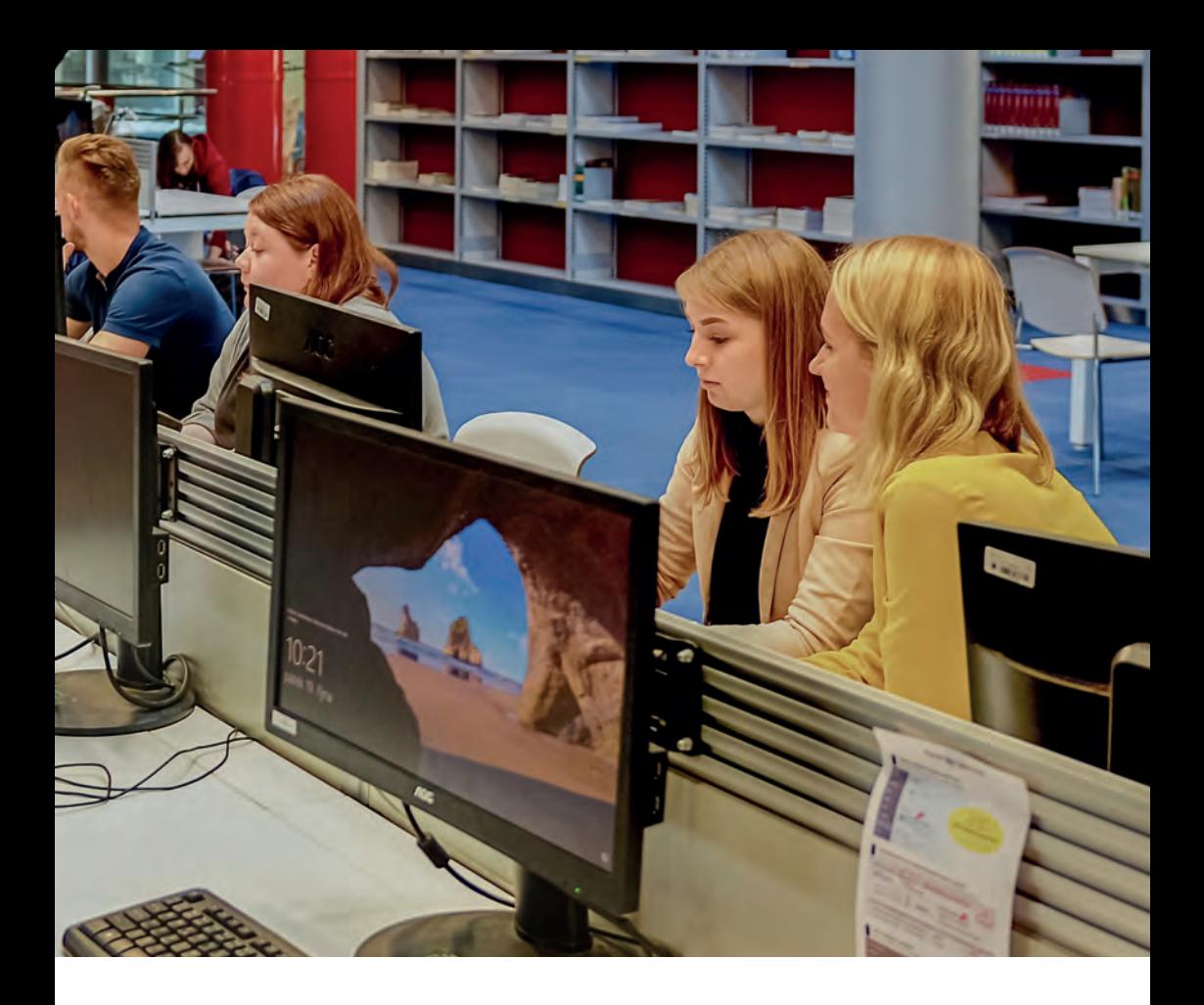

### **Logging in to a PC**

The library offers 120 desktop computers, which are part of the Masaryk University Computer Rooms network. This means that you can access your data from any computer in any MU study room.

#### **PC user credentials**

To log in to a computer, use your UČO (personal university number) + secondary password (you can create and change your secondary password at https://is.muni.cz/system/heslo\_pop.pl).

### **Tap rule**

If all computers are occupied and you find out that somebody is using their computer for purposes other than studying (e.g. playing games), ask them to vacate the computer; they are obliged to do so. If they refuse, ask library staff for assistance.

## **Connecting to Wi-Fi**

The library is covered by a Wi-Fi signal and you can choose between two networks:

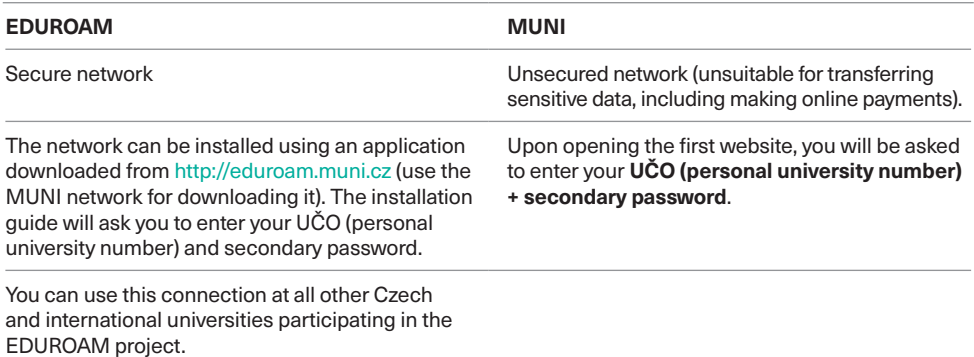

### **MU cashless payments (SUPO)**

SUPO is a cashless payment system allowing you to pay for certain services at MU. At the library, this includes printing and copying services as well as paying for spiral binding material, headphones, and other purchases. SUPO can also be used to pay late fees and pay for costs related to the interlibrary loan service.

To use SUPO, you must activate your account at https://inet.muni.cz/app/supo/ aktivace and deposit a minimum of 50 CZK in a cashless transfer or a minimum of 100 CZK in cash.

You can use the top-up machine in the copy room to deposit money on your account.

## **Copying**

You can use the library self-service copy machines. Choose **Copy** on the control panel, touch your card (ISIC, ITIC, etc.) to the reader, and start copying. You can change the print settings on the display (page format, colour/black and white, etc.).

The price list and step-by-step instructions are available at http://kuk.muni.cz > IT Services > Copy.

#### **Copying tips**

 When you are done with copying, please press the yellow button to reset the settings.

## **Printing from PCs and laptops**

You can print from copy machines at the library by sending the documents to be printed from a library computer or from your own laptop. You must activate your SUPO account to be able to pay for printing. Simply touch your card (ISIC, ITIC, etc.) to the copy machine card reader for a cashless payment of your printing.

#### **Printing from a PC**

When sending a document to be printed, choose a printer that has the "KUK" acronym as a part of its name (instructions are available at http://kuk.muni.cz > IT Services > Print from PC).

#### **Printing from a laptop**

After installing the print application (instructions are available at http://kuk.muni.cz > IT Services > Print from laptop), choose to print the document and choose **Print MU**.

#### **Printing tips**

- > Before sending the document to be printed, check the print settings (colour/ black and white, page format, etc.).
- > A submitted print job can be cancelled at https://print.ucn.muni.cz (type in your UČO – personal university number and secondary password).
- > The document can be printed at any printer by touching your card (ISIC, ITIC, etc.) to the reader.

 When you are done with printing, please press the yellow button on the printer to reset the settings.

## **Scanning**

You can use the library self-service copy machines. Choose **Scan** on the machine, enter your email address, and adjust the settings as needed (colour, resolution, format). After scanning the document, press the # button to send a PDF file of the scan to the email address that you entered.

#### **Scanning tips**

- If you need to scan multiple pages, it is recommended that you send the scanned PDF files to a folder saved in your computer profile that you can access in the study room. Instructions are available at http://kuk.muni.cz > IT Services > Scanning.
- When you are done with scanning, please press the yellow button to reset the settings.

## **INFORMATION LITERACY ACTIVITIES**

KUK offers regular training for MU students and employees, allowing you to learn about searching academic literature, correct citation, publication ethics, citation analysis, etc. A list of current activities can be found at http://kuk.muni.cz/vyuka.

**5**

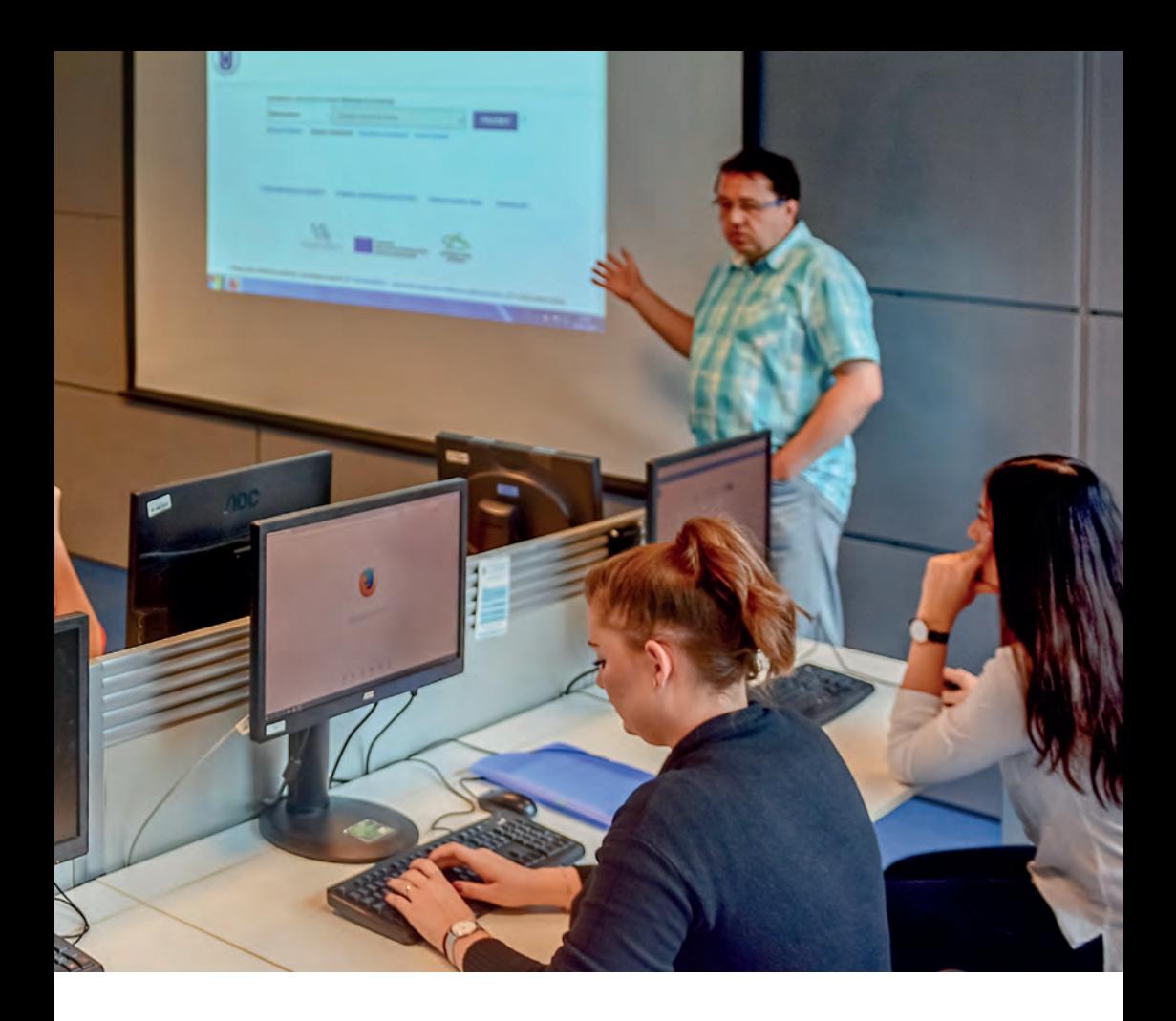

### **Course for the Faculty of Medicine**

The library provides an e-learning credit course for students of the Faculty of Medicine.

## **UCL lessons**

One-off trainings focused on the above-mentioned topics for CEITEC, Faculty of Sports Studies, Faculty of Medicine, and Faculty of Science users.

### **Further study support**

Instructions, tutorials, and documents are available at http://kuk.muni.cz > Teaching > Tutorials.

## **"E-PREZENČKA" (E-BOOKS TEXTS FOR IN-HOUSE USE)**

The "E-prezenčka" service provides access to books that are in high demand in the MU libraries in the form of scanned copies. The books can be viewed in PDF format on computers at MU libraries.

Choose Start > Programy > E-prezenčka on a library computer (the library catalogue interface with "E-prezenčka" will open).

For step-by-step instructions and more details about the service, go to http://kuk.muni.cz > Need a publication > Read on a PC (E-prezenčka).

**6**

# **COPY-ON-DEMAND**

The Copy-on-Demand (CoD) service allows you to order a printed copy of a book from the library.

The service is provided for selected books marked by the CoD icon in the catalogue entry. Click on the icon to fill in an order form and specify the pages to be copied. Your request will be ready within 5 days and you will be notified by email when your copy is ready for pickup.

The service price list and more details about the service are available at http//kuk.muni.cz > Need a publication > Copy on demand (COD).

**7**

 $\overline{\mathbb{R} \rightarrow \mathbb{R}}$ 

## **INTERLIBRARY LOANS**

If a publication (book, article, etc.) that you need is not available at any MU library or another library in Brno, you can use the interlibrary loan service (ILL). This service will help you obtain a loan or a copy of the publication that you need from another library. This is a paid service and it is only offered to users registered in one of the MU libraries.

For the interlibrary loan service order form and price list, go to http://kuk.muni.cz/mvs.

**8**

## **INFORMATION FOR THE GENERAL PUBLIC**

## **Free services (no registration required)**

#### **Catalogue search**

**9**

Free access to the library catalogue using the computers next to the loan desk.

#### **In-house loans**

Access to the library is free and allows anyone to read the items located on shelves in the study room.

#### **Scanning**

The copy machines can be used for free scanning of documents using an e-mail address. Choose **Scan** on the machine, enter your email address and adjust the settings as needed (colour, resolution, format). After scanning the document, press the # button to send a PDF file of the scan to the email address that you entered.

Step-by-step instructions: http://kuk.muni. cz > IT Services > Scanning.

## **Paid services (for registered users)**

#### **Registration**

Users not affiliated with MU need to fill out a print form at one of the MU libraries and pay the registration fee required by the Masaryk University Library Regulation. The registration is valid in all MU libraries.

Holders of the "Karta absolventa" card ("Alumni Card") do not pay any fee (see http://www.absolventi.muni.cz/karta).

After registration, new users will receive user credentials for their library account and computers in MU libraries. The password can be changed at the library catalogue login page or at the loan desk.

#### **Borrowing books**

Registered users can borrow books at the loan desk after presenting their user card. Maximum number of loans: 5.

#### **User account**

You can see a list of your loans, renew your loans and place holds on books after logging in to your account in the library catalogue (see the "MU library catalogue" section).

#### **Closed stacks loans**

Items kept in the closed stacks can be request for in-house use or for loan after logging in to the catalogue (see the "MU library catalogue" section).

#### **Computer access**

To log in to computers, use the credentials that you received during registration.

#### **Access to online resources**

The general public can only access online resources (such as online journals or e-books) from computers in the MU libraries.